## **ANNABELLE RANSOMWARE**

I personally think annabelle ransomware was a POC effort. Its not well written. Code size is huge (close to 16M).

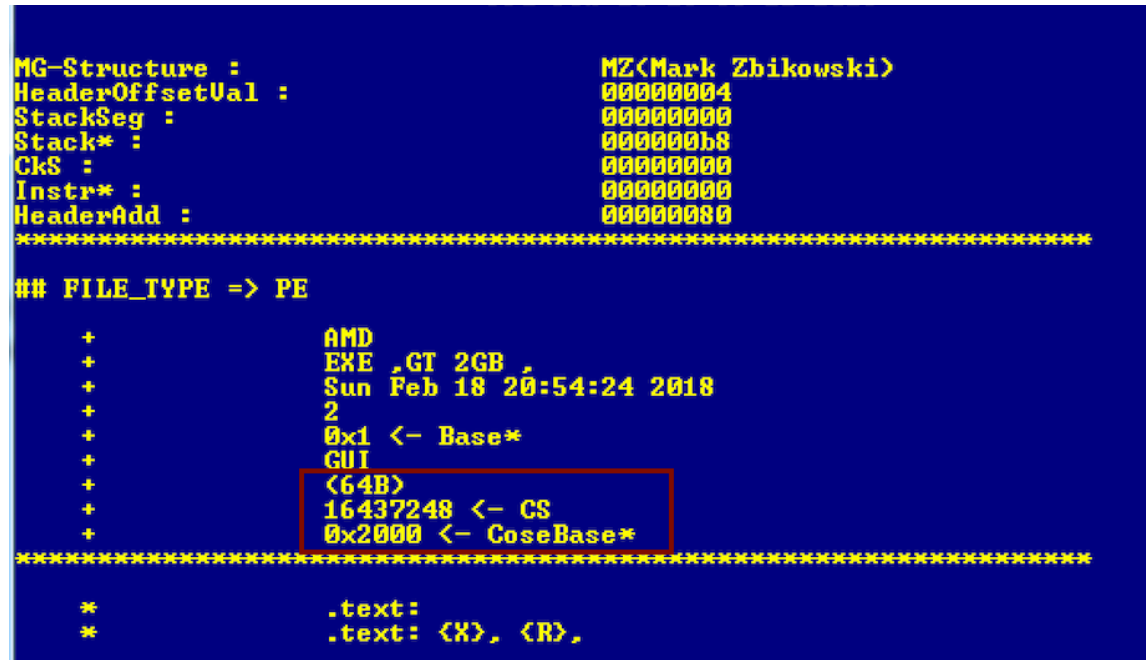

DECRYPTION KEY IS STATICALLY EMBEDDED WITHIN THE PAYLOAD. FOLLOWING IS THE KEY (IN RED)

#### **wHYecVx64uX2zjVedeTeyRLN**

There is no decryption path available. Even if the above key is provided, machine will boot into blue screen of death, caused by another payload called

#### **"MBRiCoreX"**

Last but not least, the malware is pretty creepy. Here is the video.

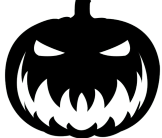

**[https://www.youtube.com/watch?v=HqIsamh\\_6RA](https://www.youtube.com/watch?v=HqIsamh_6RA)**

## **PROCESS FLOW**

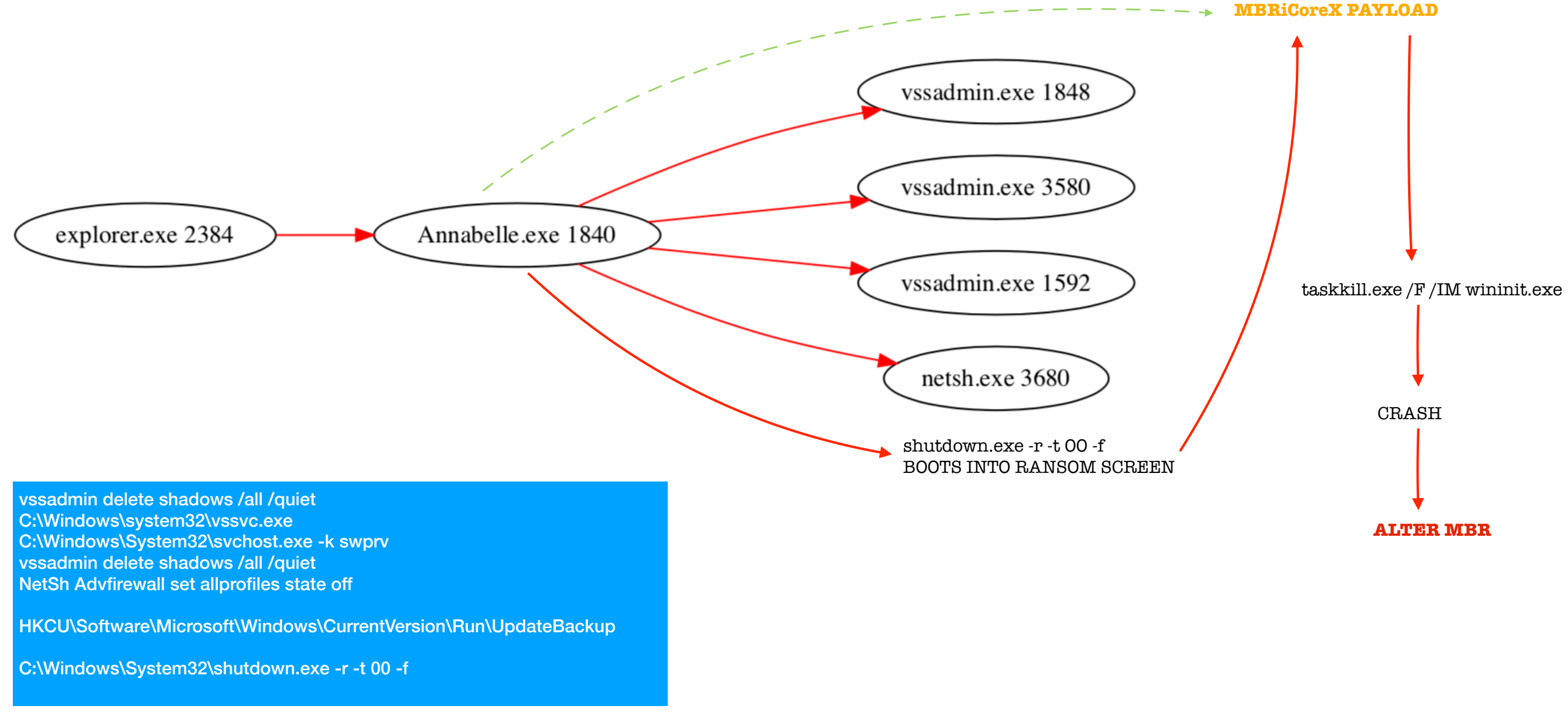

CreateProcessW ( NULL, "vssadmin delete shadows /all /quiet", NULL, NULL, FALSE, NORMAL\_PRIORITY\_CLASS, NULL, NULL, .., ..); CreateProcessW ( NULL, "vssadmin delete shadows /all /quiet", NULL, NULL, FALSE, NORMAL\_PRIORITY\_CLASS, NULL, NULL, .., ..); CreateProcessW ( NULL, "NetSh Advfirewall set allprofiles state off", NULL, NULL, FALSE, NORMAL\_PRIORITY\_CLASS, NULL, NULL, .., ..); strcmp ("set\_ShutdownStyle", "get\_RunNextInstanceDelegate");

## MBRiCoreX payload

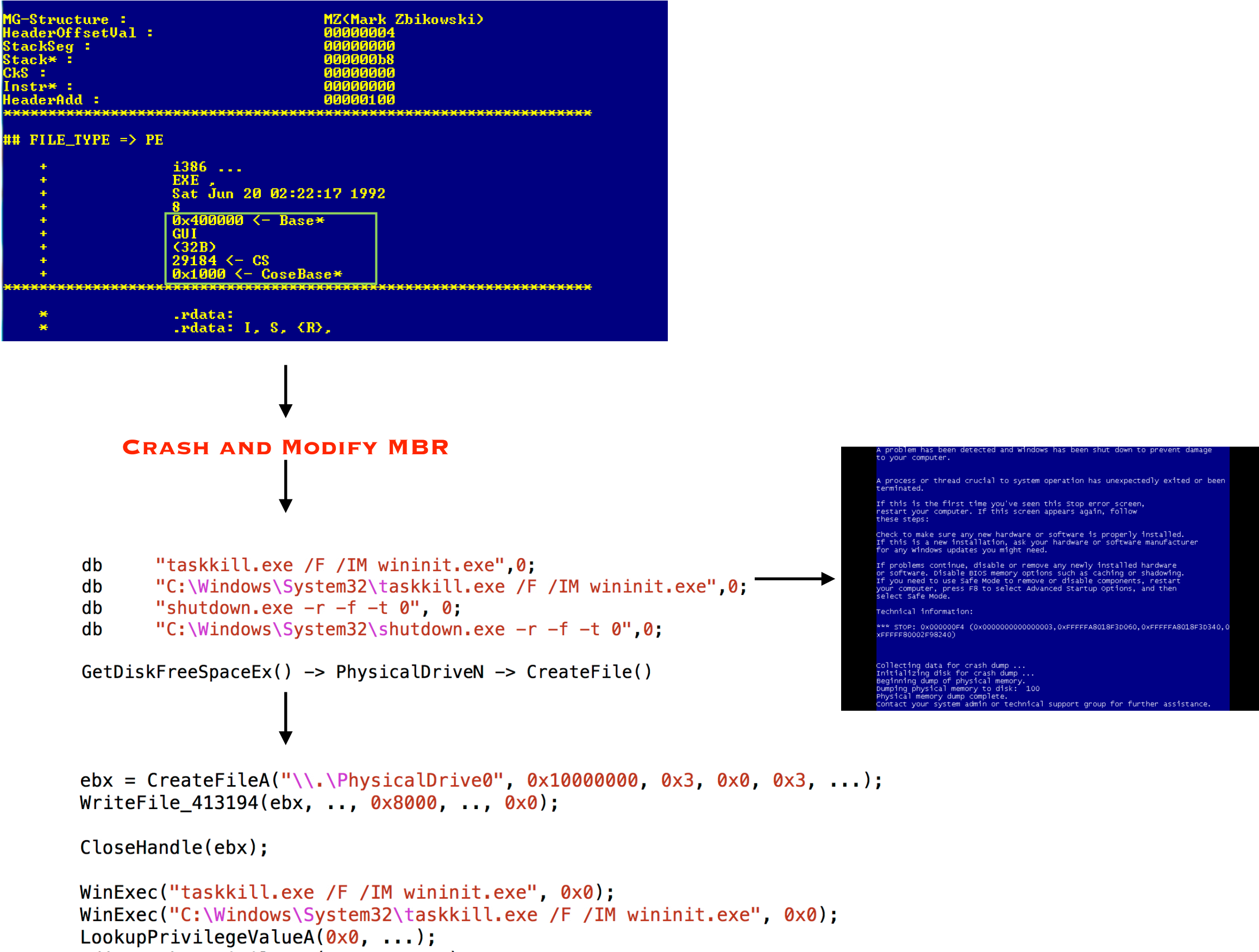

```
AdjustTokenPrivileges(HANDLE, ...);
```
## **SUMMARY**

- **EXECUTION**
- Disable windows features e.g. firewall
- Start encrypting files
- **O REBOOT**
- Boot into ransom screen with A timer
- **OTIMER EXPIRY**
- MBRiCoreX Payload
- Blue screen of death
- Credits && Information

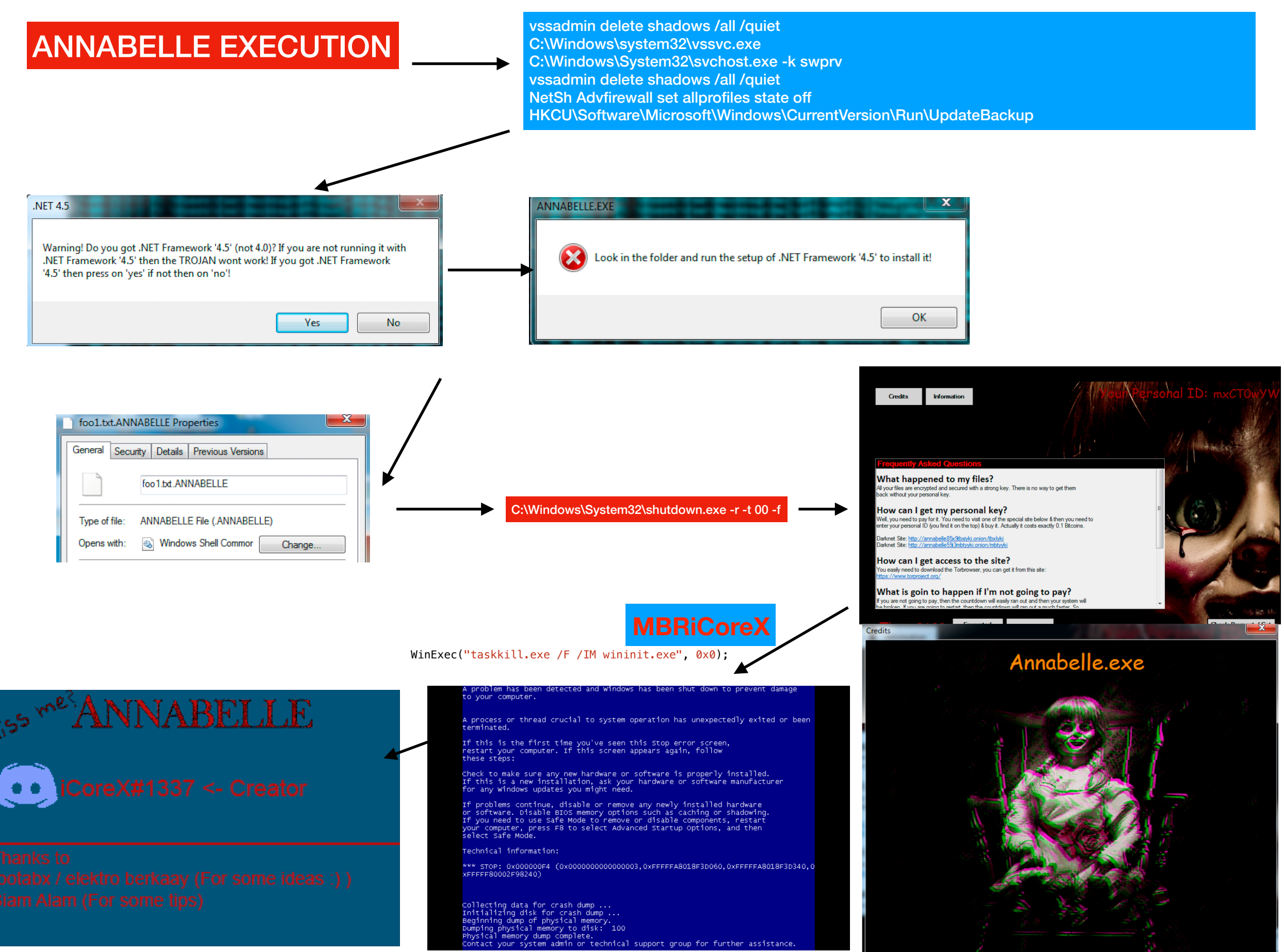

iCoreX0812 - Discord: iCore)

#### **What if the correct password is provided????**

#### **wHYecVx64uX2zjVedeTeyRLN**

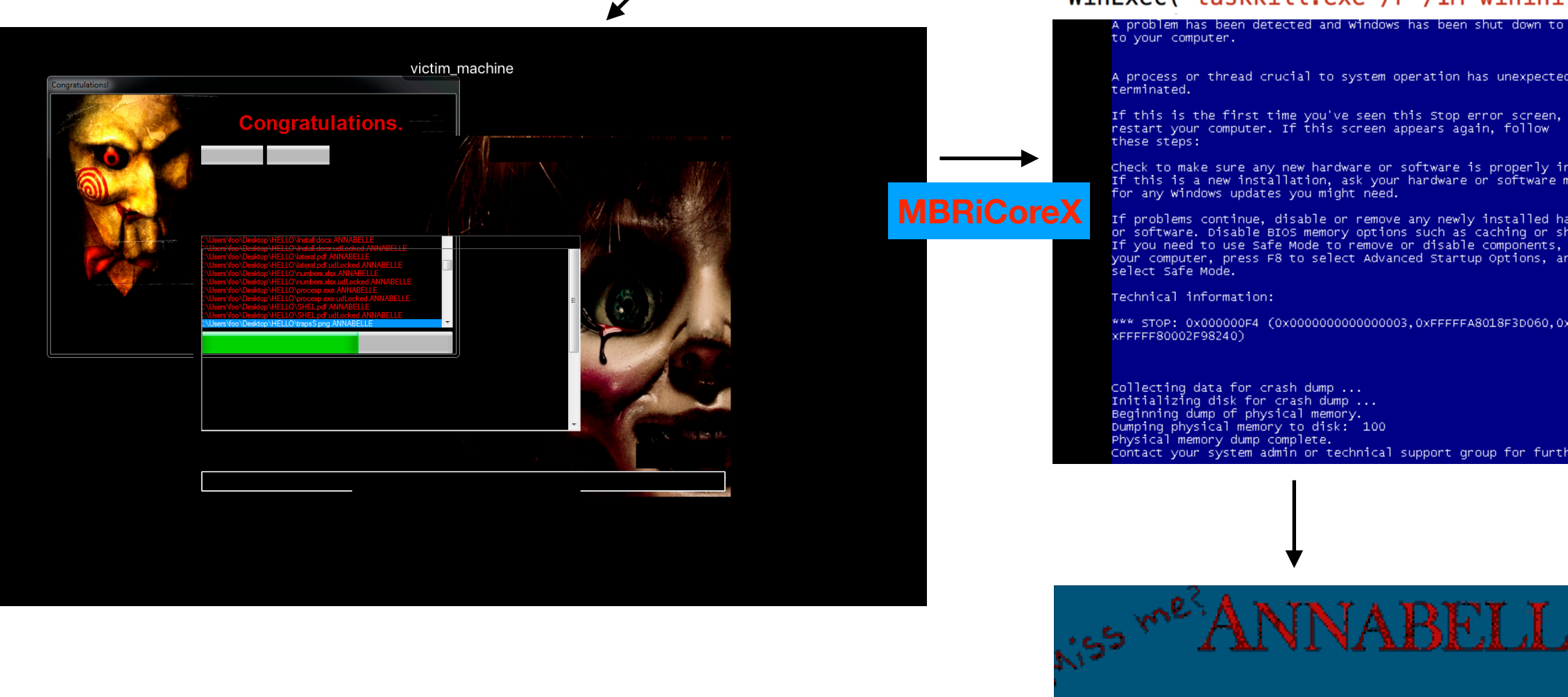

Since there is no decryption path, same code path will be followed i.e. crash -> blue screen -> reboot -> hijack BOOT / alters MBR

### WinExec("taskkill.exe /F /IM wininit.exe", 0x0);

A process or thread crucial to system operation has unexpectedly exited or been<br>terminated.

check to make sure any new hardware or software is properly installed.<br>If this is a new installation, ask your hardware or software manufacturer<br>for any windows updates you might need.

If problems continue, disable or remove any newly installed hardware<br>or software. Disable BIOS memory options such as caching or shadowing.<br>If you need to use Safe Mode to remove or disable components, restart If you need to use sare mode to remove or disable components, restart<br>your computer, press F8 to select Advanced Startup options, and then<br>select Safe Mode.

\*\*\* STOP: 0x000000F4 (0x0000000000000003,0xFFFFFA8018F3D060,0xFFFFFA8018F3D340,0<br>XFFFFF80002F98240)

Collecting data for crash dump ...<br>Initializing disk for crash dump ...<br>Beginning dump of physical memory.<br>Dumping physical memory to disk: 100<br>Physical memory dump complete.<br>Contact your system admin or technical support

ANNABELLE

# \autorun.inf [autorun] open= shellexecute= autorun.inf C:\Save1.txt C:\Detect.txt vssadmin delete shadows /all /quiet NetSh Advfirewall set allprofiles state off WScript.Shell wscript.snett<br>regwriteR<br>HKEY LOCAL MACHINE\Software\Policies\Microsoft\Windows Defender\DisableAntiSpyware HKEY\_LOCAL\_MACHINE\Software\Policies\Microsoft\Windows Defender\DisableAntiSpyware HKEY\_LOCAL\_MACHINE\Software\Policies\Microsoft\Windows Defender\DisableRoutinelyTakingAction\_ HKEY\_LOCAL\_MACHINE\SOFTWARE\Microsoft\Windows\CurrentVersion\Policies\System\WindowsDefenderMAJ HKEY\_CURRENT\_USER\SOFTWARE\Microsoft\Windows\CurrentVersion\Policies\System\WindowsDefenderMAJ HKEY\_CURRENT\_USER\Software\Microsoft\Windows Script Host\Settings\Enabled HKEY\_LOCAL\_MACHINE\Software\Microsoft\Windows Script Host\Settings\Enabled HKEY\_CURRENT\_USER\Software\Policies\Microsoft\Windows NT\SystemRestore\DisableSRQ HKEY\_LOCAL\_MACHINE\Software\Policies\Microsoft\Windows NT\SystemRestore\DisableSR HKEY\_CURRENT\_USER\Software\Policies\Microsoft\Windows NT\SystemRestore\DisableConfigU HKEY\_LOCAL\_MACHINE\Software\Policies\Microsoft\Windows NT\SystemRestore\DisableConfig HKEY\_CURRENT\_USER\SYSTEM\CurrentControlSet\Services\USBSTOR HKEY\_LOCAL\_MACHINE\SYSTEM\CurrentControlSet\Services\USBSTORZ HKEY\_CURRENT\_USER\Software\Microsoft\Windows\CurrentVersion\Policies\System\DisableTaskMgr HKEY\_LOCAL\_MACHINE\Software\Microsoft\Windows\CurrentVersion\Policies\System\DisableTaskMgr HKEY\_LOCAL\_MACHINE\Software\Policies\Microsoft\Windows\DisableCMD HKEY\_LOCAL\_MACHINE\Software\Policies\Microsoft\Windows\System\DisableCMD9 HKEY\_LOCAL\_MACHINE\Software\Policies\Microsoft\DisableCMD HKEY\_CURRENT\_USER\Software\Policies\Microsoft\Windows\DisableCMDG HKEY\_CURRENT\_USER\Software\Policies\Microsoft\Windows\System\DisableCMD HKEY\_CURRENT\_USER\Software\Policies\Microsoft\DisableCMDe HKEY\_CURRENT\_USER\Software\Policies\Microsoft\MMC\{8FC0B734-A0E1-11D1-A7D3-0000F87571E3}\Restrict\_Run HKEY\_LOCAL\_MACHINE\Software\Policies\Microsoft\MMC\{8FC0B734-A0E1-11D1-A7D3-0000F87571E3}\Restrict\_Run HKEY\_CURRENT\_USER\SOFTWARE\Policies\Microsoft\Windows Defender\Real-Time Protection\DisableRealtimeMonitoring HKEY\_LOCAL\_MACHINE\SOFTWARE\Policies\Microsoft\Windows Defender\Real-Time Protection\DisableRealtimeMonitoring HKEY\_CURRENT\_USER\SYSTEM\CurrentControlSet\Services\SecurityHealthService HKEY\_LOCAL\_MACHINE\SYSTEM\CurrentControlSet\Services\SecurityHealthService HKEY\_CURRENT\_USER\SYSTEM\CurrentControlSet\Services\WdNisSvc= HKEY\_LOCAL\_MACHINE\SYSTEM\CurrentControlSet\Services\WdNisSvc HKEY\_CURRENT\_USER\SYSTEM\CurrentControlSet\Services\WinDefend HKEY\_LOCAL\_MACHINE\SYSTEM\CurrentControlSet\Services\WinDefend HKEY\_LOCAL\_MACHINE\SOFTWARE\Microsoft\Windows\CurrentVersion\Policies\System\EnableLUA HKEY\_LOCAL\_MACHINE\Software\Microsoft\Windows\CurrentVersion\Policies\Explorer\NoControlPanel HKEY\_LOCAL\_MACHINE\System\CurrentControlSet\Control\SafeBoot\Minimal\MinimalX HKEY\_LOCAL\_MACHINE\Software\Microsoft\Windows\CurrentVersion\Policies\Explorer\NoRunS HKEY\_CURRENT\_USER\Software\Microsoft\Windows\CurrentVersion\Policies\Explorer\NoRun SOFTWARE\Microsoft\Windows NT\CurrentVersion\Winlogon HKEY\_LOCAL\_MACHINE\Software\Microsoft\Windows\CurrentVersion\Policies\System\DisableRegistryTools HKEY\_CURRENT\_USER\Software\Microsoft\Windows\CurrentVersion\Policies\System\DisableRegistryToolsb SOFTWARE\WOW6432Node\Microsoft\Windows NT\CurrentVersion\Image File Execution Options\msconfig.exe SOFTWARE\WOW6432Node\Microsoft\Windows NT\CurrentVersion\Image File Execution Options\taskmgr.exe SOFTWARE\WOW6432Node\Microsoft\Windows NT\CurrentVersion\Image File Execution Options\cmd.exe SOFTWARE\WOW6432Node\Microsoft\Windows NT\CurrentVersion\Image File Execution Options\chrome.exea SOFTWARE\WOW6432Node\Microsoft\Windows NT\CurrentVersion\Image File Execution Options\firefox.exe SOFTWARE\WOW6432Node\Microsoft\Windows NT\CurrentVersion\Image File Execution Options\opera.exe SOFTWARE\WOW6432Node\Microsoft\Windows NT\CurrentVersion\Image File Execution Options\microsoftedge.exe SOFTWARE\WOW6432Node\Microsoft\Windows NT\CurrentVersion\Image File Execution Options\microsoftedgecp.exe SOFTWARE\WOW6432Node\Microsoft\Windows NT\CurrentVersion\Image File Execution Options\notepad++.exe SOFTWARE\WOW6432Node\Microsoft\Windows NT\CurrentVersion\Image File Execution Options\iexplore.exe SOFTWARE\WOW6432Node\Microsoft\Windows NT\CurrentVersion\Image File Execution Options\notepad.exe SOFTWARE\WOW6432Node\Microsoft\Windows NT\CurrentVersion\Image File Execution Options\MSASCuiL.exe SOFTWARE\WOW6432Node\Microsoft\Windows NT\CurrentVersion\Image File Execution Options\mmc.exe SOFTWARE\WOW6432Node\Microsoft\Windows NT\CurrentVersion\Image File Execution Options\gpedit.msct SOFTWARE\WOW6432Node\Microsoft\Windows NT\CurrentVersion\Image File Execution Options\UserAccountControlSettings.exed SOFTWARE\WOW6432Node\Microsoft\Windows NT\CurrentVersion\Image File Execution Options\Autoruns64.exeb SOFTWARE\WOW6432Node\Microsoft\Windows NT\CurrentVersion\Image File Execution Options\Autoruns.exe SOFTWARE\WOW6432Node\Microsoft\Windows NT\CurrentVersion\Image File Execution Options\systemexplorer.exeb SOFTWARE\WOW6432Node\Microsoft\Windows NT\CurrentVersion\Image File Execution Options\taskkill.exe SOFTWARE\WOW6432Node\Microsoft\Windows NT\CurrentVersion\Image File Execution Options\powershell.exe` SOFTWARE\WOW6432Node\Microsoft\Windows NT\CurrentVersion\Image File Execution Options\yandex.exe` SOFTWARE\WOW6432Node\Microsoft\Windows NT\CurrentVersion\Image File Execution Options\attrib.exea SOFTWARE\WOW6432Node\Microsoft\Windows NT\CurrentVersion\Image File Execution Options\bcdedit.exe SOFTWARE\WOW6432Node\Microsoft\Windows NT\CurrentVersion\Image File Execution Options\sethc.exe SOFTWARE\WOW6432Node\Microsoft\Windows NT\CurrentVersion\Image File Execution Options\mspaint.exe SOFTWARE\WOW6432Node\Microsoft\Windows NT\CurrentVersion\Image File Execution Options\dllhost.exe SOFTWARE\WOW6432Node\Microsoft\Windows NT\CurrentVersion\Image File Execution Options\rundll32.exe SOFTWARE\WOW6432Node\Microsoft\Windows NT\CurrentVersion\Image File Execution Options\rundll.exea SOFTWARE\WOW6432Node\Microsoft\Windows NT\CurrentVersion\Image File Execution Options\cabinet.dll SOFTWARE\WOW6432Node\Microsoft\Windows NT\CurrentVersion\Image File Execution Options\chkdsk.exea SOFTWARE\WOW6432Node\Microsoft\Windows NT\CurrentVersion\Image File Execution Options\DBGHELP.exe SOFTWARE\WOW6432Node\Microsoft\Windows NT\CurrentVersion\Image File Execution Options\DCIMAN32.exe<br>SOFTWARE\WOW6432Node\Microsoft\Windows NT\CurrentVersion\Image File Execution Options\wmplayer.exe<br>SOFTWARE\WOW6432Node\Mic

#### **ACTIVITY It killed the following processes**

ProcessHacker procexp64 msconfig taskmgr chrome firefox regedit opera UserAccountControlSettings yandex microsoftedge microsoftedgecp iexplore